$\pmb{\times}$ 

Wiki UniTn - https://wiki.unitn.it/

From: <https://wiki.unitn.it/>- **Wiki UniTn**

Permanent link: **<https://wiki.unitn.it/pub:mail:winphone8?rev=1465397237>**

Last update: **2016/06/08 14:47**

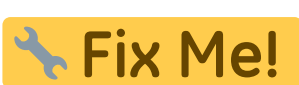

Phone 8.

Come leggere la posta del server exchange di unitn sui telefoni Windows

- andare nell'elenco applicazioni (freccia a dx) → **Impostazioni → e-mail e account**
- selezionare **aggiungi un account**
- selezionare **Google** e confermare (tasto **collega**)
- inserire il proprio indirizzo email di unitn e premere **Avanti**
- inserire la propria password e quindi selezionare **accedi**